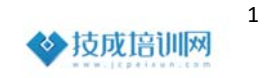

## 三菱注册表的删除方法

软件报错现象:显示如下软件报错,或者显示存储器或桌面堆栈不足

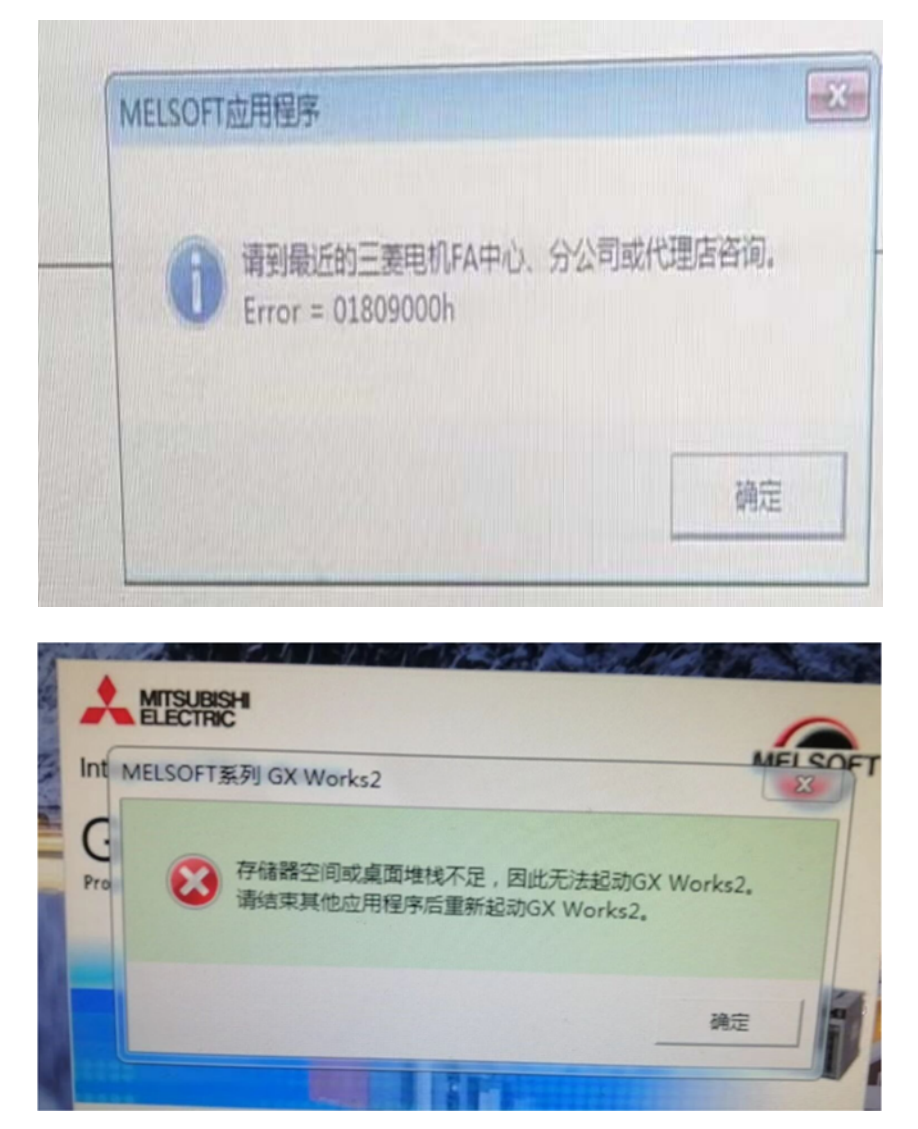

解决方法:

- 1、先在控制面板的添加删除程序中,卸载三菱编程软件及仿真软件;
- 2、再删除注册表,注册表要删除干净。注册表的删除方法如下:
- a、点击"开始"按钮,选择"运行"。

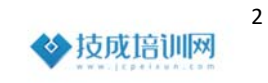

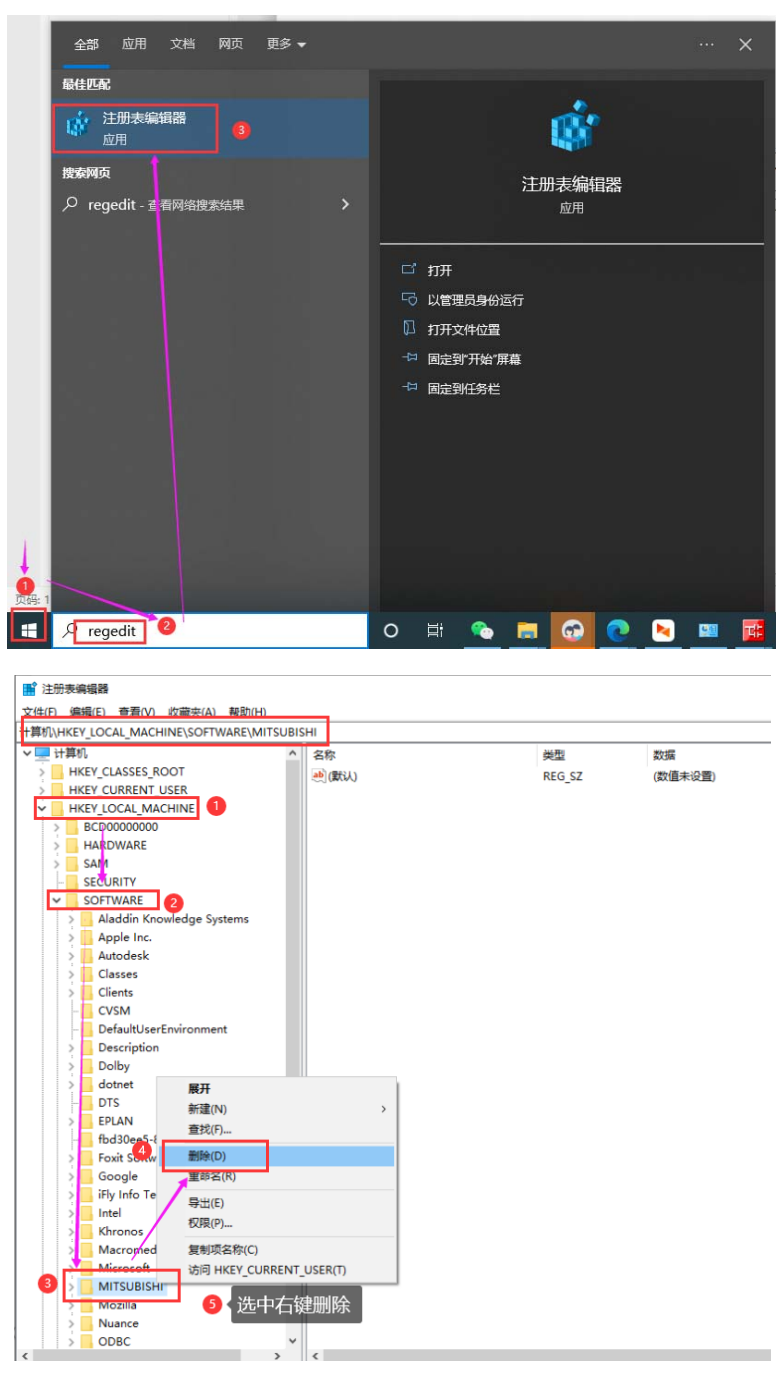

- 、注册表删除干净之后,再重新安装编程软件,就可以解决了。
- 、如果操作了以上步骤还是没有解决问题,建议重装系统。